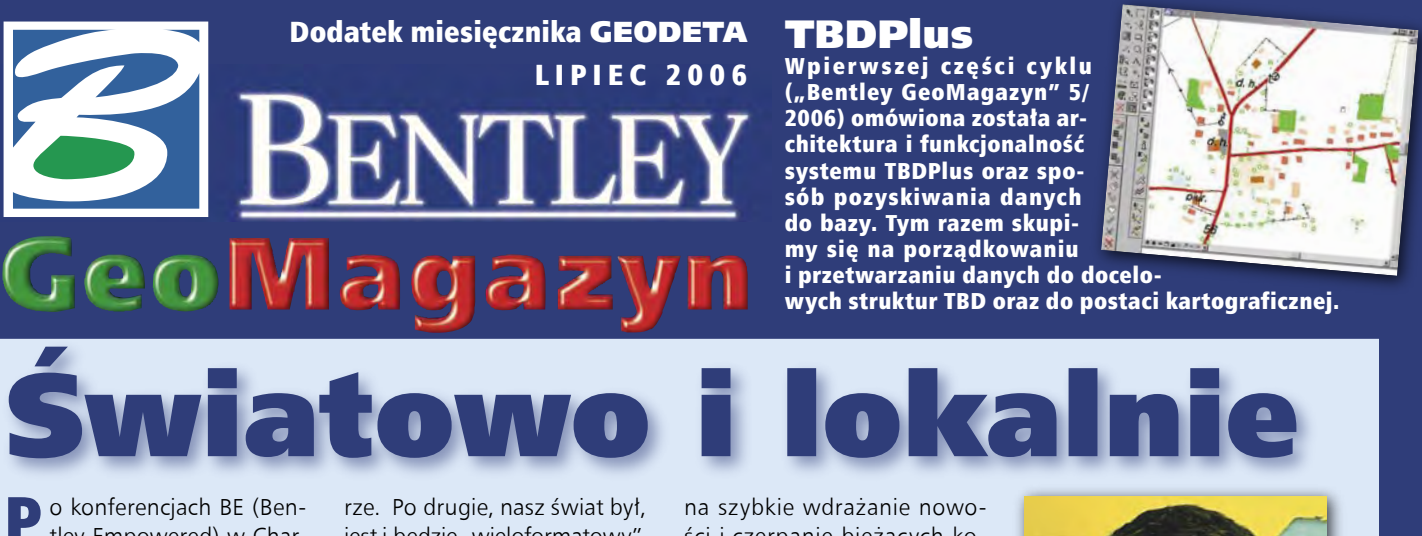

**P**o konferencjach BE (Ben-<br>tley Empowered) w Charlotte (USA, 3000 uczestników) i w Pradze (Czechy, 1000 uczestników) możemy czuć się usatysfakcjonowani. Podczas amerykańskiej imprezy odbyła się światowa premiera nowej wersji MicroStation i ogłoszono zasady nowego programu opieki technicznej Select 2006. Jednocześnie jej uczestnicy mogli poświęcić sporo czasu na szkolenia i prezentacje "best practice" o szczegółowej tematyce bliższej inżynierom obu Ameryk. Z kolei europejska, będąca tylko w części kopią globalnej, koncentrowała na prezentacjach, szkoleniach i wystawach bliższych Europie, Afryce czy Bliskiemu Wschodowi. Na decyzję jeszcze za wcześnie, ale już mówiono w kuluarach o roku 2007 i dodatkowej azjatyckiej edycji konferencji.

Wszystko to ma oczywi-ście związek z pozornie sprzecznym globalnym i lokalnym zarazem charakterem oferty Bentley Systems. Po pierwsze, są to rozwiązania lub – jak kto woli – narzędzia uniwersalne w sferze metodyki inżynierskiej, ale uwzględniające specyfikę norm i standardów inżynierskich dla 6 kontynentów (odnośnie Antarktydy – brak danych), a lokalne wersje MicroStation czy np. PowerMapa (w tym polska) są dostępne już w miesiąc po premie-

Dodatek redaguje Bentley Systems Polska Sp. z o.o. ul. Nowogrodzka 68, 02-014 Warszawa tel. (0 22) 50-40-750 http://www.bentley.pl

jest i będzie "wieloformatowy". Systemy serwerowe, w tym Project Wise, pozwalają na zarządzanie plikami projektowymi, modelami, dokumentami itp. w prawie wszystkich dostępnych formatach na całym świecie. Po trzecie, nasi klienci mogą swobodnie łączyć w jednym projekcie pliki ESRI czy AutoCAD-a, rastry, PDF-y, Google i wiele innych, otrzymując lokalnie interoperacyjne, a jednak światowe środowisko. Po czwarte, oprócz nowatorskiego systemu licencjonowania m.in. UCL (Universal Client License) oferujemy unikalny system e-learning, w którym za 10 dolarów miesięcznie klienci korporacyjni mają stały dostęp do wszystkich szkoleń dla pracowników, co pozwala

ści i czerpanie bieżących korzyści finansowych z postępu technicznego. I po piąte, firma i jej klienci mają do dyspozycji globalne zasoby rozlokowane lokalnie w ponad 40 krajach świata w postaci biur i centrów rozwojowych (nie licząc rozbudowanej sieci partnerskiej).

**Par**obierzem globalno-lokal-<br>Inego charakteru Bentley Systems może być też znajomość języków, gdzie poza oficjalnym angielskim, drugim językiem jest niemiecki, a trzecim – uwaga! – hindi (186 osób), czwartym francuski, piątym holenderski, szóstym chiński i dopiero na dalekim 22. miejscu znajomość polskiego deklaruje 15 osób. Oczywiście statystyki dotyczące naszych

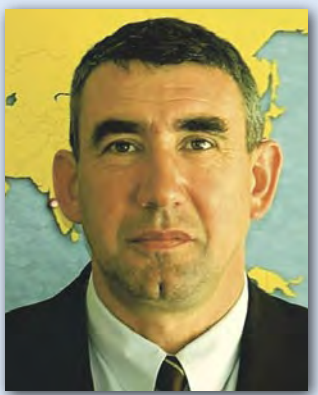

użytkowników są nie mniej interesujące. W sumie tworzy się z tego pokaźnej wielkości globalna wioseczka, do której nie trzeba wiz, potrzebny jest raczej zapał do tworzenia rzeczy nowych, no i czasami komputer.

Marek Kramarz

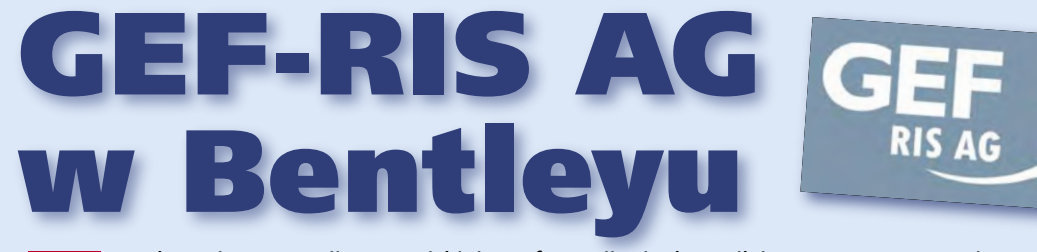

Podczas inauguracji Europejskiej Konferencji Użytkowników Oprogramowania firmy Bentley (BE Conference Europe) 12 czerwca w Pradze poinformowano o zakupie przez Bentley Systems Inc. technologii oferowanych dotychczas przez niemiecką firmę GEF-RIS AG z siedzibą w Leimen. Bazują one na MicroStation i służą do projektowania oraz zarządzania infrastrukturą sieciową bez względu na rodzaj przesyłanych mediów, a także bez względu na branżę, w jakiej są wdrażane.

ystemy te z powodzeniem stosowane są do projektowania, tworzenia dokumentacji oraz zarządzania sieciami m.in. w ciepłownictwie, gazownictwie, wodociągach, kanalizacji, telekomunikacji, napowietrznych liniach wysokiego napięcia, kolejnictwie. Dotychczasowi użytkownicy tych systemów to m.in. E.ON

Hanse, swb Bremen, Drewag Dresden, Wien Energie oraz EVM Koblenz. Przejęcie firmy GEF-RIS AG to najlepszy praktyczny przykład realizacji strategii geoprzestrzennej Bentleya polegającej na oferowaniu możliwie szerokiego wachlarza zaawansowanych systemów GIS dla infrastruktury.

#### >sisNET

Od roku 1991 firma GEF-RIS AG czyniła konsekwentne starania w celu uproszczenia, standaryzacji i racjonalizacji branżowych rozwiązań systemowych oraz sieciowego modelu danych. Efektem tych działań było powstanie systemu sisNET,

**dokończenie na s. 38**

MAGAZYN GEOINFORMACYJNY NR 7 (134) LIPIEC 2006 **GEODETA 35** 

# GeoMagazyn

# Aplikacja do tworzenia Topograficznej Bazy Danych w środowisku MicroStation V8, cz. II

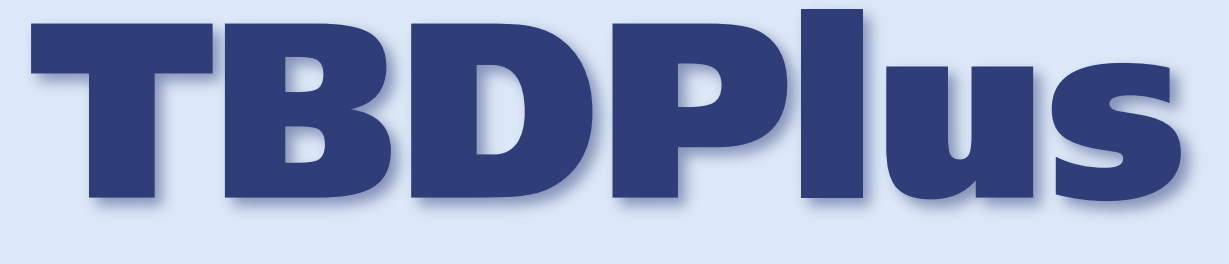

W pierwszej części cyklu ("Bentley GeoMagazyn" 5/2006) omówiona została architektura i funkcjonalność systemu TBDPlus oraz sposób pozyskiwania danych do bazy. Tym razem skupimy się na porządkowaniu i przetwarzaniu danych do docelowych struktur TBD oraz do postaci kartograficznej.

#### >Powierzchnie

Problematykę tworzenia powierzchni (rys. 1) rozwiązano standardowo. Powstają one automatycznie na podstawie obiektów liniowych zaklasyfikowanych jako ograniczające daną powierzchnię (nie wszystkie obiekty liniowe, które widzimy na mapie, powinny być granicą powierzchni) oraz obiektu tekstowego – centroidu, który nadaje tożsamość tej powierzchni. Aby ty powierzchniowe (pokrycie i użytkowanie terenu) mogą być wielokrotnie tworzone i usuwane.

## >Sekcje mapy

Częścią TBDPlus jest zapisana w bazie danych mapa podziału sekcyjnego zdefiniowana dla obszaru całego kraju. Dzięki tej mapie możliwe są operacje eksportu/importu danych w ramach sekcji oraz budowy obrazu kartograficznego,

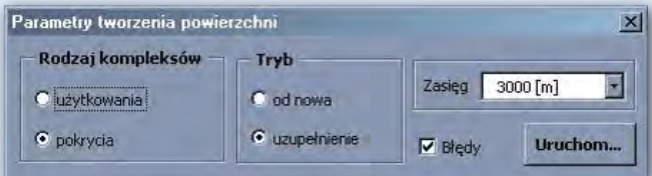

Rys. 1. Narzędzia do generowania powierzchni

usprawnić procedurę generowania pokrycia, zastosowano dodatkowo następujące rozwiązania:

>w celu ułatwienia tworzenia rozległych obszarów dopuszcza się, by był on reprezentowany wieloma centroidami – o ile wszystkie mają identyczne atrybuty,

>użytkownik nie musi ustawiać widoczności warstw, aby określać, które obiekty są centroidami, a które ograniczają powierzchnie – to zadanie realizuje się automatycznie,

>centroidy są jedynymi trwałymi obiektami reprezentującymi powierzchnie pokrycia i użytkowania terenu – obiekktóry dotyczy obszaru pojedynczej sekcji. Aby umożliwić sprawne przenoszenie danych objętych ramką pojedynczego arkusza (z i do ciągłego zbioru TBD), konieczne było zaimplementowanie następujących mechanizmów:

>podziału obiektów liniowych i powierzchniowych na granicach sekcji – przed eksportem lub przed generowaniem obrazu kartograficznego,

>scalania podzielonych wcześniej obiektów – po imporcie sekcji.

Proces scalania obiektów jest mechanizmem szczególnie newralgicznym, ponieważ musi zapewnić:

>łączenie obiektów w miejscach, gdzie były one przecięte, z jednoczesną kontrolą spójności atrybutów (nie dopuszcza się scalania obiektów, które różnią się jednym z istotnych atrybutów),

>zmianę identyfikatorów obiektów w celu zachowania wymaganej spójności logicznej między obrazem kartograficznym a jego źródłem topograficznym.

Scalanie może być wykonywane automatycznie i odbywa się na podstawie tzw. mapy styków, która powstaje w czasie odcinania elementów od ciągłego zbioru.

# >Porządkowanie danych

geometrycznych System został wyposażony w wiele funkcji, które zajmują się porządkowaniem danych geometrycznych i odnajdywaniem błędów (rys. 2 i 3). Pozostałe możliwości systemu w zakresie porządkowania danych obejmują usuwanie duplikatów (obiektów identycznych geometrycznie z identycznymi atrybutami), a także odnajdywanie dziur, przeciągnięć i niedociągnięć, zbyt krótkich elementów liniowych i zbyt małych powierzchni, kolizji logicznych (np. brak budynków na obszarze zabudowanym) oraz obiektów z niekompletnymi atrybutami.

# >Przeglądarka błędów

Rozwiązaniem wspierającym wydajność tworzenia TBD w kontekście porządkowania danych jest zastosowanie mechanizmu przeglądarki błędów. Jego zadaniem jest sprawne udostępnianie błędów wykrytych na etapie porządkowania danych i tworzenia powierzchni. Przeglądarka prezentuje grupy błędów i obiekty w tych grupach oraz umożliwia natychmiastowe przejście od obiektu na liście do obiektu na ma-

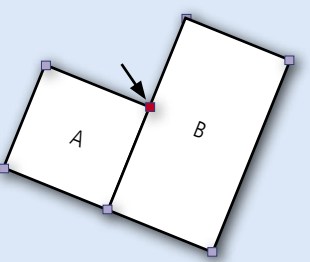

Rys. 2. Porządkowanie budynków. Budynek B otrzymuje dodatkowy wierzchołek na styku z budynkiem A

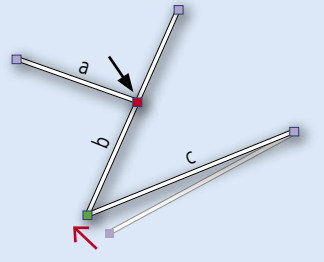

Rys. 3. Porządkowanie linii. Linia b otrzymuje dodatkowy węzeł na przecięciu z linią a. Węzeł linii c zostaje przesunięty do węzła linii b

pie. Ważną cechą przyjętego rozwiązania jest trwałe zapisywanie błędów do bazy danych (nie tylko w czasie trwania pojedynczej sesji), dzięki czemu powrót do procedury poprawiania błędów nie wiąże się z koniecznością ich ponownego wykrywania.

#### >Obraz kartograficzny a zbiór TBD

Obraz kartograficzny i dane topograficzne są przechowywane w tej samej bazie danych i mogą być (nawet powinny) prezentowane w tym samym pliku graficznym (rys. 4). Dlaczego zastosowano takie rozwiązanie? Ponieważ zakłada się, że na etapie obróbki kartograficznej redaktor może znaleźć jeszcze błędy popełnione na etapie wektoryzacji. Z tego powodu sprawny dostęp do obiektów TBD ma znaczenie krytyczne. W celu uczytelnienia zawartości bazy danych aplikacja udostępnia prosty w obsłudze przełącznik widoków KARTO/ TOPO, który wyręcza użytkownika z konieczności przełączania warstw. W przypadku konieczności zmiany prezentacji kartograficznej związanej ze zmianą jakiegoś atrybutu w bazie TBD (np. na skutek przeoczonej przez operatora wektoryzującego dane TBD zmiany nawierzchni jezdni wpływającej na prezentację kartograficzną obiektu) edycja polega na usunięciu obiektu kartograficznego, wykonaniu korekty w bazie danych i ponownym wygenerowaniu obiektów kartograficznych, oczywiście już tylko dla pojedynczych, edytowanych elementów.

#### >Rodzaje elementów kartograficznych

Na poprawny obraz kartograficzny mapy w standardzie TBD składają się zarówno prezentacja obiektów wchodzących w skład bazy danych, jak i elementy pokazywane na mapie, a nieposiadające odpowiedników w bazie topograficznej.

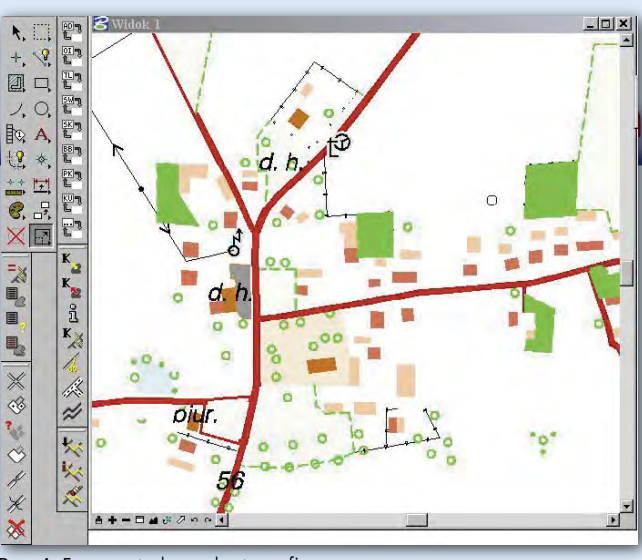

podczas tworzenia ich obrazu kartograficznego, ponieważ z punktu widzenia obiektu topograficznego są to tylko specyficzne atrybuty opisowe. Przyporządkowany kod kartograficzny implikuje symbolikę obiektu, ale w niektórych przypadkach to nadana przez redaktora symbolika może determinować kod kartograficzny. Dotyczy to przede wszystkim tekstów i ich wielkości. Dlatego jednym z oprogramowanych zachowań systemu jest zmiana kodu kartograficznego wskutek zmian wielkości

Rys. 4. Fragment obrazu kartograficznego wygenerowanego automatycznie – przed ingerencją redaktora

Z kolei obiekty pochodzące z bazy danych topograficznych można podzielić ze względu na sposób ich powstawania podczas prac redakcyjnych na:

>obraz kartograficzny obiektu TBD (np. oś jezdni, krawędź budynku),

>etykiety obiektów TBD powstające automatycznie (np. nazwy cieków, nazwy ulic) – najczęściej wymagają one później ingerencji redaktora,

>dodatkowe etykiety związane z obiektami TBD umiejscawiane na mapie przez redaktora; ich wartość (treść napisu) pochodzi z bazy danych,

> obrazy kartograficzne obiektów, które nie są związane z obiektami topograficznymi (np. rzeźba terenu). Wprowadzanie elementów kartograficznych, które nie

mają odpowiedników w bazie topograficznej, odbywa się przy użyciu narzędzi analogicznych jak podczas wektoryzacji obiektów TBD.

#### > Kody kartograficzne

Kody kartograficzne obiektów zostają określone dopiero

Rys. 5. Fragment gotowej mapy topograficznej w standardzie TBD

czcionki.

>Obraz kartograficzny

obiektu

topograficznego Każdy obiekt kartograficzny posiada referencję na macierzysty obiekt topograficzny (wymaganie GUGiK), ale oprócz tego zawiera także informację, jaki rodzaj obrazu stanowi (np. oś ulicy, nazwę ulicy). Zarówno dzięki temu, jak i zapisanemu w bazie danych zbiorowi reguł dotyczących relacji obiektu TOPO –

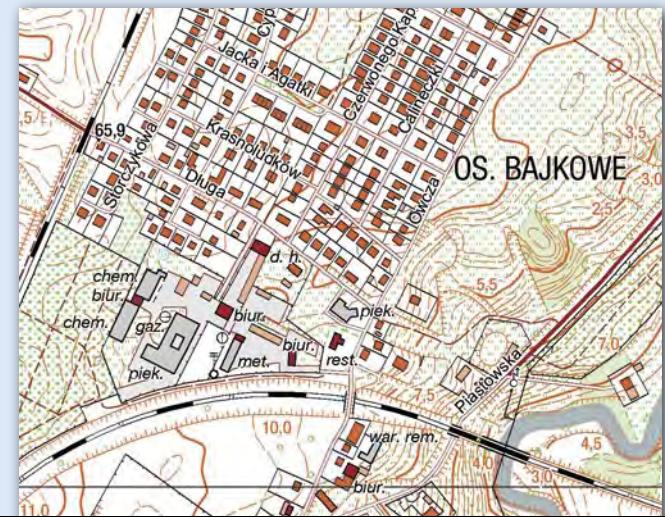

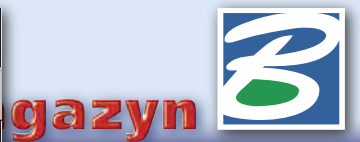

KARTO, system TBDPlus może zapewnić takie warunki, że: >użytkownik nie musi pamiętać, jakie rodzaje obiektów kartograficznych związanych z obiektem TOPO powinien umieszczać na mapie,

>nie ma możliwości powstawania duplikatów kartograficznych.

#### > Dlaczego TBDPlus

Cel, jaki postawili przed sobą autorzy systemu, to wykonanie niedrogich narzędzi pozwalających na osiągnięcie wysokiej wydajności w jednolitym środowisku graficznym i programistycznym. Aplikacja TBDPlus została przetestowana i wykorzystana podczas realizacji projektu produkcyjnego, wykonywanego na zlecenie GUGiK i Pomorskiego Urzędu Marszałkowskiego, a użytkownicy zaangażowani w tym projekcie potwierdzili jej wysoką niezawodność i ergonomię.

Kluczowe cechy systemu TBD-Plus to:

> praca w dobrze znanym środowisku MicroStation firmy Bentley,

>dane przechowywane w dostępnej bezpłatnie bazie danych Postgres 8.1,

>łatwa konfiguracja projektu zależnie od wymagań zamawiającego,

>pełna spójność bazy topograficznej i kartograficznej,

> maksymalna automatyzacja procesów przetwarzania danych,

>system zabezpieczeń minimalizujący popełnianie błędów przez operatorów,

> możliwość pracy zarówno w sieci, jak i na stanowiskach rozproszonych (system w obu przypadkach gwarantuje zgodność i niepowtarzalność identyfikatorów).

#### Tomasz Zdybicki, Dariusz Osuch, Geomar SA

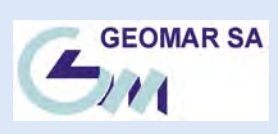

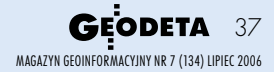

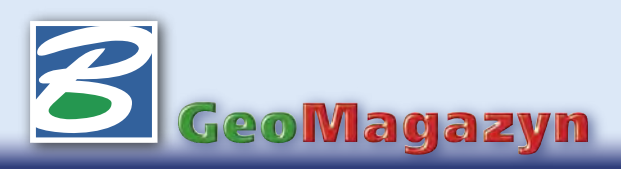

# > Nowy Bentley Select

Podczas konferencji w Charlotte zapowiedziano od jesieni br. nowe warunki programu opieki technicznej Bentley Select. Zmiany przewidują m.in. możliwość wymiany używanego oprogramowania przy niezmienionej opłacie rocznej oraz – za dodatkową opłatą – nieograniczony dostęp do e- -learning dla klientów dysponujących określoną pulą oprogramowania.

#### >Interoperacyjność pomoże zapobiec stratom

Straty rzędu 16 mld dol. rocznie ponosi gospodarka USA z powodu niedostatecznej interoperacyjności pomiędzy systemami, niekompatybilności formatów, przymusowej konwersji czy rozproszonych źródeł danych ocenia Daratech – amerykańska organizacja specjalizująca się w monitorowaniu rynku IT. W ekstremalnych przypadkach skompletowanie pełnego zestawu informacji wyjściowej pochłania do 40% czasu projektu. Poprawa sposobu zarządzania i dystrybucji informacji technicznej poprzez systemy typu Bentley Project Wise to wielkie wyzwanie dla zarządów korporacji i dostawców technologii IT na najbliższe lata.

# >Dlaczego Czechy wygrały

Na konferencji BE w Pradze, podczas zbiorowego oglądania mundialowe-

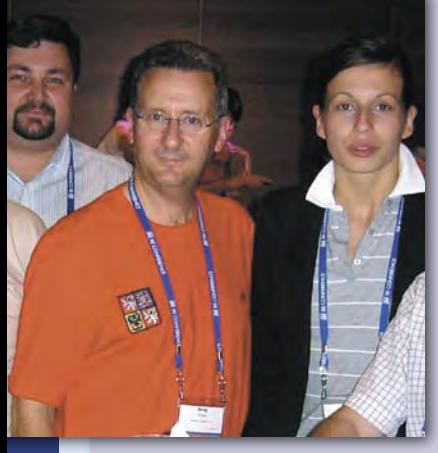

go meczu Czechy-USA Greg Bentley wraz z rodziną przybył ubrany w koszulkę reprezentacji Czech, co – jak pamiętamy – przyniosło szczęście gospodarzom, którzy wygrali mecz 2:0.

#### **dokończenie ze s. 35**

który jako oprogramowanie GIS pozwala na dokumentowanie wszelkich zasobów przedsiębiorstwa jako obiektów graficznych z ich rzeczywistymi danymi przestrzennymi (np. możliwość lokalizowania zaworów na konkretnej ulicy) w połączeniu z dowolnymi przypisanymi atrybutami szczegółowymi przechowywanymi w bazie danych. System zawiera gotowe aplikacje użytkownika dla centralnego ogrzewania, gazownictwa, wodociągów, kanalizacji, telekomunikacji i linii wysokiego napięcia. Dysponuje również gotowymi narzędziami do zastosowań w admini-

stracji komunalnej, takimi jak: zarządzanie nieruchomościami, ochrona środowiska, plan zabudowy itp. Zastosowany model danych umożliwia również stosowanie modułu zabezpieczenia awaryjnego pozwalający na przedstawienie uszkodzonych przewodów sieci z jednoczesnym automatycznym odszukaniem adresów lokali objętych awarią. Szeroka gama formatów graficznych, możliwość pobierania danych z różnych baz oraz przetwarzania cyfrowych danych pomiarowych pozwalają w prosty sposób zasilać system nowymi danymi.

Moduł podstawowy jest skonfigurowany według typowych topologii sieciowych dla wszystkich sieci przewodowych, jednak użytkownik może (bez znajomości programowania) definiować własne modele danych. Dostępne narzędzia pomagają budować nowe modele, generując niezbędne pola danych i menu.

sisNET pozwala na zróżnicowane definiowanie praw dostępu dla różnych użytkowników. Możliwe jest zablokowanie pojedynczych obiektów i atrybu-

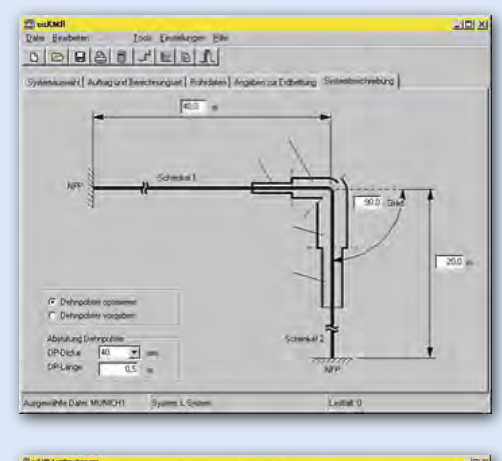

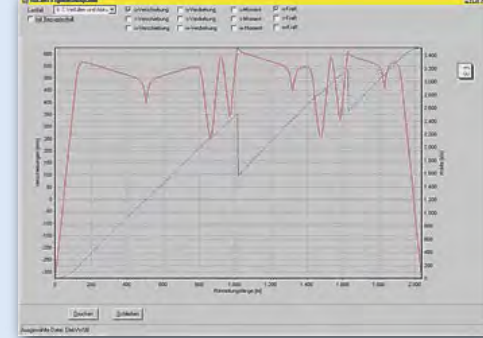

tów, jak również różnorodnych grup funkcji systemu. Funkcje zablokowane pozostają niewidoczne dla określonych użytkowników.

#### >sisHYD

to system do hydraulicznych i termicznych obliczeń rurowych na potrzeby analiz istniejących sieci oraz tworzenia planów czy symulacji rozbudowy sieci. sisHYD znajduje zastosowanie w sieciach ciepłowniczych, wodociągowych, gazowniczych oraz umożliwia konfigurowanie systemów rurowo-ciśnieniowych z dowolnymi mediami. System umożliwia podział sieci na główne i pośrednie, dla których możliwe jest automatyczne obliczanie środków inwestycyjnych, kosztów użytkowania, ale także odzwierciedlenie działania dowolnych urządzeń regulujących, czasów przebiegu w sieci, obliczanie i przedstawienie graficzne każdego faktora zasilającego, analizowanie sieci dla odszukania krytycznych punktów, łatwa identyfikacja odbiorników dotkniętych awarią sieci (symulacja zamykania zaworów) oraz obliczanie wszystkich ważnych hydraulicznych i termicznych parametrów sieci. Efektem prowadzonych analiz mogą być przejrzyste listy i raporty, profile dla dowolnych danych w wybranych odcinkach sieci, kolorowe obrazowanie wpływów faktorów zasilających. sisHYD integruje się z bazami danych i umożliwia przejmowanie danych z sisNET, dzięki czemu unikamy konieczności prowadzenia danych w kilku systemach.

## >sisKMR

to moduł do obliczeń statycznych rozgałęzionych rurociągów położonych pod ziemią i na powierzchni, pracują-

cych w różnych temperaturach. Obliczenia prowadzone są na trójwymiarowym modelu rurociągu, z uwzględnieniem różnych rodzajów podpór, kompensatorów, nieliniowych reakcji, obciążeń zmiennych itp. Wyniki obliczeń mogą być przedstawiane w przejrzystej formie graficznej i tabelarycznej. Narzędzia dostępne w sisKMR umożliwiają szybkie wprowadzanie danych oraz precyzyjne obliczenia statyczne sytuacji najczęściej występujących w praktyce projektowania rurociągów.

#### >Rodzina sis

Wszystkie aplikacje z rodziny sis pracują w ramach jednego interfejsu użytkownika oraz korzystają z tego samego zasobu informacji. Umożliwia to standaryzację danych oraz procesów, a także unikanie duplikowania danych i łatwiejsze zarządzanie informacją. Wynikiem jest redukcja kosztów związanych z konserwacją systemu, jego rozbudową oraz szkoleniami użytkowników.

#### Krzysztof Trzaskulski

MAGAZYN GEOINFORMACYJNY NR 7 (134) LIPIEC 2006 38 **GEODETA**